*E n v e r d e r*

# *Een iPad in de gymles*

## Een verkenningsstudie naar de gebruikskwaliteit van een iPad in de gymles

Digitale apparaten ondersteunen veel alledaagse functies. Een sprekend voorbeeld daarvan is de iPad. In de klassen zijn de computers en laptops al ingeburgerd. Is de iPad geschikt voor ondersteuning van allerhande taken van de gymdocent? Tijd voor een verkenningsstudie van de gebruikskwaliteit van een iPad in de gymles.

#### **Door: Arne R. Hendriks en Huub M. Toussaint**

**PDA in de medische wereld**<br>Uit onderzoek in de medische wereld is<br>gebruik van een Personal Digital Assist<br>tie van het werk bevordert (Sintchenke<br>Coiera, 2005). Dat leidt bijvoorbeeld to Uit onderzoek in de medische wereld is gebleken dat het gebruik van een Personal Digital Assistent (PDA) de efficiëntie van het werk bevordert (Sintchenko, Iredell, Gilbert, & Coiera, 2005). Dat leidt bijvoorbeeld tot een verkort verblijf op de intensive care waarbij het gebruik van antibiotica ook nog eens afneemt. Een probleem dat gesignaleerd wordt bij de toepassing van

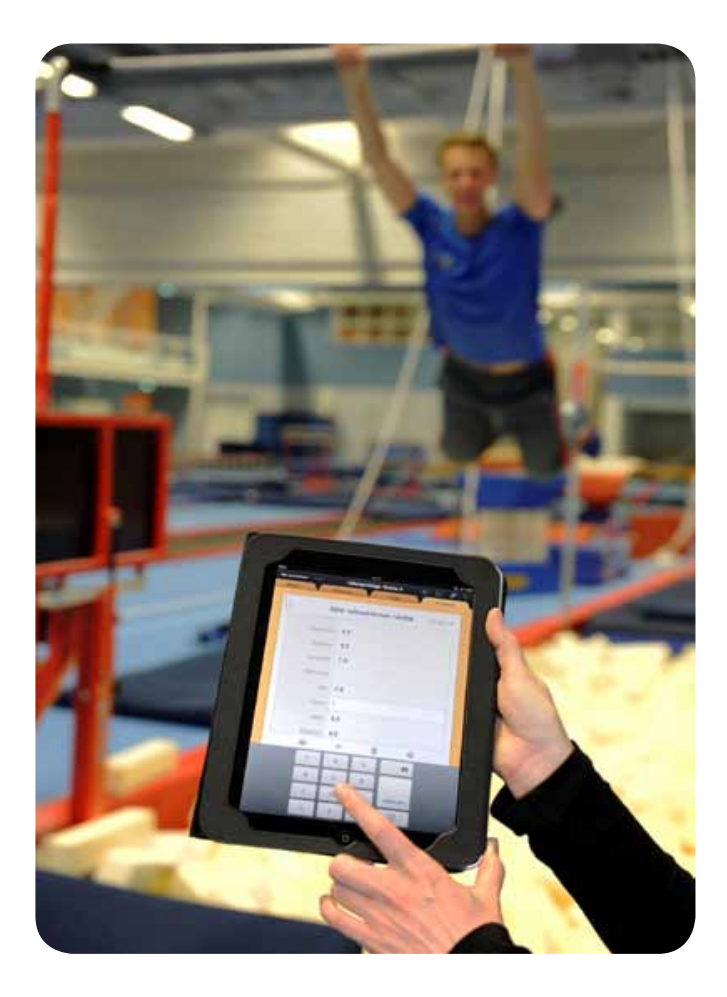

PDA's in de medische setting, is het gebruiksgemak (usability) van sommige applicaties (Saveman, Lindquist, Johansson, Petersson, & Nilsson, 2008). De voordelen wegen echter duidelijk op tegen de nadelen. Gaat dat ook op voor het gymonderwijs?

#### **De iPad in het bewegingsonderwijs**

De koppeling van de iPad met de schooldatabase biedt actuele informatie over de leerlingen. Het is dan met de iPad mogelijk leerlinggegevens op te vragen, aanvullingen te maken, cijfers in te voeren, absentie te registreren, etc. Daardoor heeft de PDA (of in dit geval een iPad) een groot potentieel voor het bewegingsonderwijs (Lynn, Castelli, Werner, & Cone, 2007).

Het handzame formaat van de iPad maakt het meenemen ervan in de les makkelijk. Contact met internet is via Wi-Fi of 3G mogelijk. Communicatie met de schooldatabase is daarmee geregeld. Daarnaast biedt toegang tot internet, toepassing van tal van Applicaties (Apps). Maar wat kan een docent hier nu mee? En werkt dat dan ook in de les, waar er aandacht voor bewegingssituaties moet zijn? Op de ALO Amsterdam is de usability van de iPad in de gymles getest.

#### **De digitalisering van het bewegingsonderwijs**

Onderwijs vraagt veel administratie. In plaats van de absenten, cijfers, etc. te noteren in een multomap, worden de gegevens ingevoerd in de iPad. Deze administratieve toepassing is beoordeeld op het gemak (usability) die handelingen uit te voeren. Bij het testen van de usability gaat het vooral om de volgende criteria (Nielsen, 1993):

- *Learnability*: Het systeem moet simpel te begrijpen zijn zodat de gebruiker snel met het systeem aan de slag kan.
- *Efficiency*: Het systeem moet efficiënt zijn: na de leerfase moet er een hoog niveau van productiviteit gehaald worden.
- Memorability: het systeem moet na een periode niet gebruikt te zijn snel weer toegepast kunnen worden.
- *Errors and accuracy*: fouten bij het gebruik van het systeem komen weinig voor en hebben geen onherstelbare gevolgen.
- Performance: Hoeveel tijd, hoeveel stappen kost het de gebruiker om taken te voltooien?

● *Emotional respons and satisfaction*: Welk gevoel heeft de persoon over de taken die worden uitgevoerd? Is de testpersoon tevreden over het gebruik? Beveelt de gebruiker het product aan collega's aan?

### **Praktijk**

#### **iPad: Draagbaar en gebruiksvriendelijk**

Gebruiksvriendelijkheid blijkt belangrijk in de les. Tijd voor het temmen van een ingewikkeld userinterface is er niet; aandacht voor de leerlingen heeft de hoogste prioriteit. Het scherm is groot genoeg om goed te kunnen lezen. Toch is het apparaat handzaam en makkelijk mee te nemen. Dus de *satisfaction* is groot wat betreft formaat en draagbaarheid. De iPad kan tegen een stootje en beschermd in een hoes is er goed mee te werken. Even neerleggen op een bank is geen probleem (zie figuur 6).

#### **Data-invoer**

Data-invoer op de iPad gaat via het Touch-screen. Dit maakt het invoeren van data tijdens de les gemakkelijk. Staand met één hand de tablet vasthouden en met de andere hand typen of scrollen over het scherm. De invoer is intuïtief en gemakkelijk. Templates en sjablonen zijn afgestemd op data-invoer via een aanraakscherm. Dit gebeurt in Numbers (de iPad-variant van Excel). De *performance* van de data-invoer is prima; het aantal te verrichten handelingen is gering.

#### **Leerlinggegevens bijhouden**

Het dagelijks gebruik is getest door in Numbers leerlinggegevens in een 'klassenboek' bij te houden (zie figuren 4 en 5 voor 'screen shots'). Een voorbeeld van een invoerformulier is weergegeven in figuur 4. Aan het begin van de les worden de aanwezigen door vinkjes te 'tappen' vlot ingevoerd (figuur 4; links). De docent hoeft enkel de leerlingen die aanwezig zijn aan te kruisen. Op een ander formulier (zie figuur 4; rechts) kan informatie per leerling worden ingevuld. Dit kan van alles zijn, van ziekte tot een aantekening over het gedrag. Hierin kan een docent zelf een systematiek opbouwen, net als bij papieren absentiebladen vaak het geval is (zie figuur 4; rechts). Beoordelen kan via het aantikken van sterren op een vijf-punt (Likert) schaal.

Bij de opmaak van een invoerformulier is er de keuze om of de namen van leerlingen in de kolom te plaatsen en de onderdelen in de rij of andersom. In figuur 4 zijn de twee mogelijkheden weergegeven: links de leerlingenlijst om snel aanwezigheid vast te leggen; rechts het formulier waarbij per leerling informatie per les kan worden ingevuld. In de onderste balk kan door het klikken (tappen met de vinger) op de pijl naar rechts of de pijl naar links de volgende dan wel de vorige les (figuur 5 links) of de vorige dan wel volgende leerling (figuur 5 rechts) worden zichtbaar gemaakt. Daardoor is het goed mogelijk leerlingen in de les te beoordelen zonder dat het overzicht over wat er allemaal gebeurt in de les verloren gaat.

Na even oefenen is het bijhouden van leerlinggegevens geautomatiseerd. Het werkt intuïtief en dus wordt de *memorability* als goed beoordeeld. Tijdens de praktijktest bleek dat er bij de data-invoer weinig fouten (*errors*) worden gemaakt en als fouten toch optreden dan is het makkelijk fout ingevoerde gegevens te herstellen; *errors and accuracy* scoort dus goed.

De eenmaal in het spreadsheet ingevoerde data kunnen verder bewerkt worden. Voor meer complexere cijferberekening is er (net

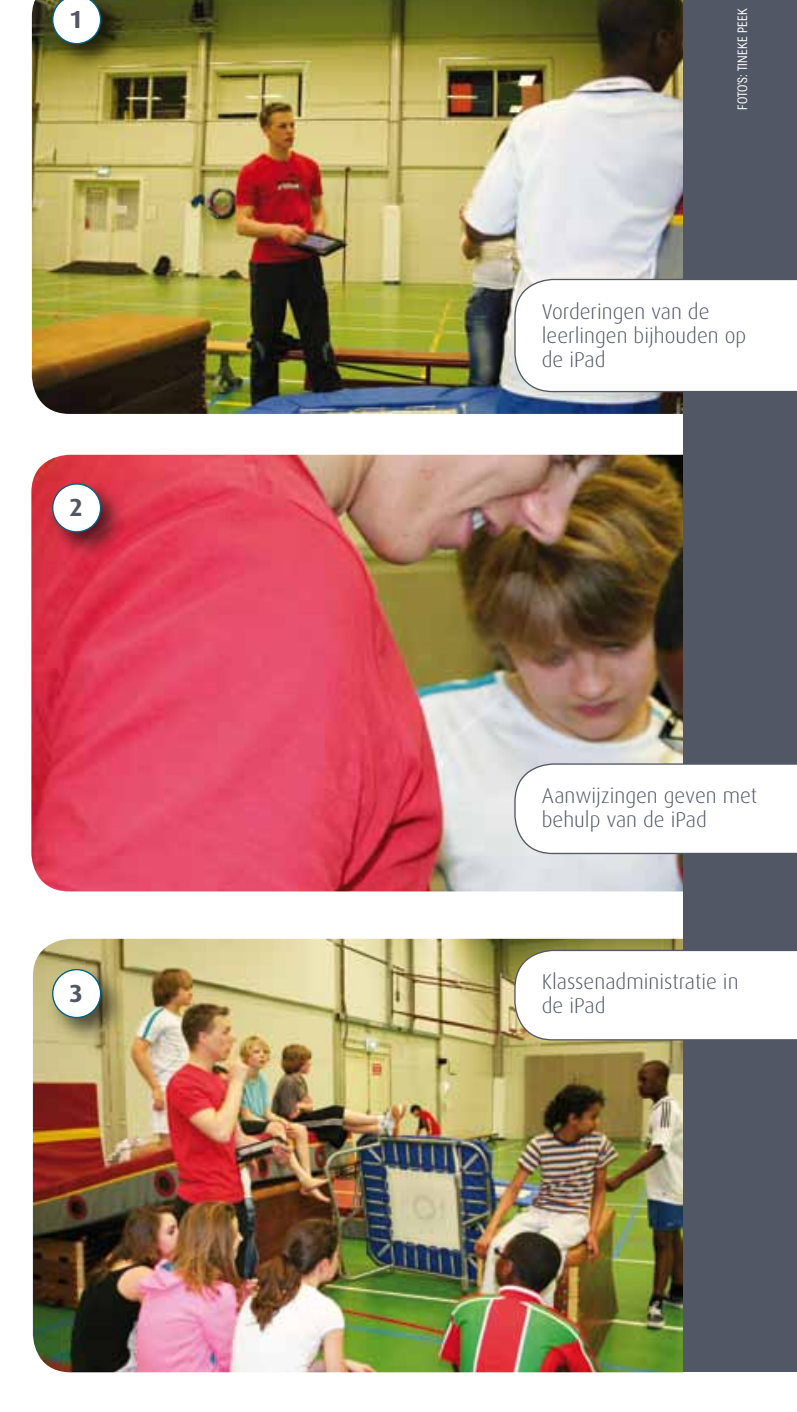

als bij Excel) de mogelijkheid formules te gebruiken. Hiervoor zit in Numbers een functie wizard. De invoer is snel en vraagt weinig aandacht; *learnability* en *efficiency* zijn goed.

Uit de praktijktest blijkt dat voor het vastleggen van gegevens Numbers het meest gebruikte programma is, omdat de meeste basisadministratie in een spreadsheet met verschillende tabs kan worden bijgehouden. De uitwisseling van iPad-bestanden met de PC is mogelijk via iTunes, e-mail en opslag in 'the cloud'. Een nadeel is dat het specifieke invoerformulier voor het aanraakscherm alleen op de iPad kan worden bewerkt. Dat doet enigszins afbreuk aan de over-all *performance*. De data zelf zijn prima uitwisselbaar. Een ander aspect van *performance* is het aantal functies dat met de iPad in de gymzaal kan worden uitgevoerd dan wel kan worden ondersteund. In het navolgende wordt daar een aantal voorbeelden van gegeven die aansluiten bij de 'workflow' van de meeste

Contact:

*arne.hendriks@hva.nl h.toussaint@hva.nl*

docenten. >>

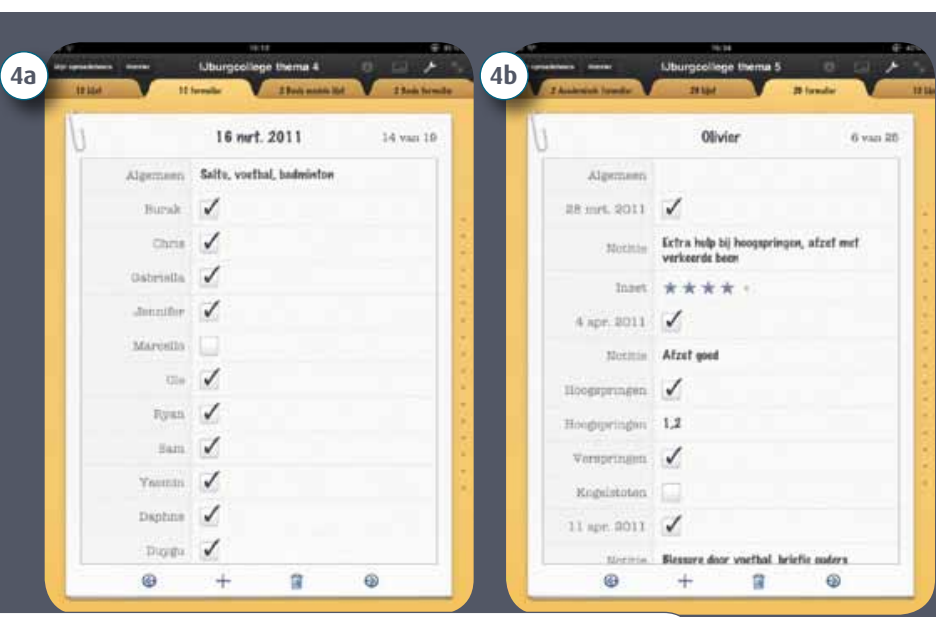

Links een formulier per les of onderdeel, rechts een formulier per leerling.

*E n v e r d e r*

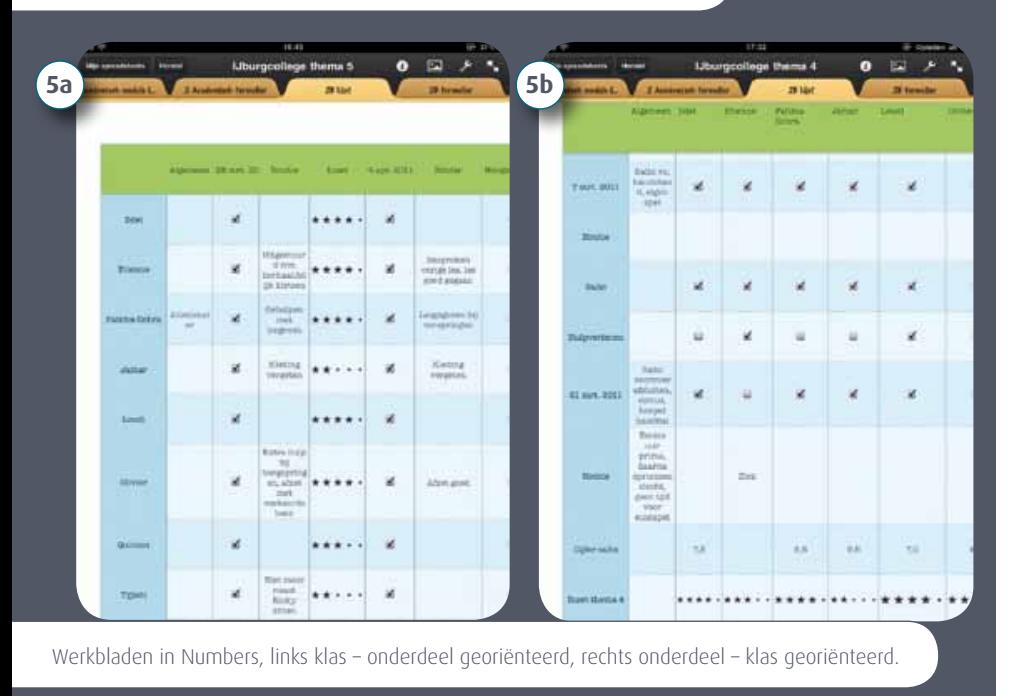

#### **Lesvoorbereidingen digitaal**

Met de iPad zijn lesvoorbereidingen in Word gewoon te lezen en te bewerken. Het is erg prettig om de lesvoorbereidingen in de les bij de hand te hebben. Snel terugblikken is dan mogelijk. Na de les en zelfs tijdens de les werden opmerkingen aan de lesvoorbereidingen toegevoegd, zodat de volgende keer de les beter aansluit op de leerlingen. De lessen kunnen op deze manier ook gemakkelijk worden gedeeld met collega's.

#### **Kijkwijzer**

Bij het aanleren van nieuwe bewegingsvaardigheden is het tonen van die vaardigheid in de vorm van plaatjes of een filmpje op de iPad zo gepiept. De iPad plus digitale kijkwijzers blijkt in de les een mooie ondersteuning van het instructieproces te bieden. Met name de YouTube-App maakt het snel zoeken en bekijken van beweegvoorbeelden eenvoudig. De *performance* op dit gebied wordt gedrukt

#### **Coachbord**

Op de iPad kan getekend worden. In de App Coachbord werkt dat ideaal. Templates in de verschillende coachborden toveren voor iedere sport een veld tevoorschijn. Er zijn algemene coachborden, maar ook meer sport-specifieke. Er zijn borden die ook gekoppeld zijn aan statistiekprogramma's om de scores, het aantal goede passes etc.

bij te houden. Ideaal om complexe uitleg visueel te maken. Aansluiten op een beamer is met een verloopstekkertje ook mogelijk. Zie ook figuur 9.

#### **Beschouwing**

De gegeven toepassingsvoorbeelden geven slechts

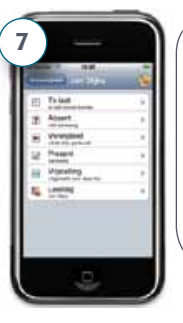

iMaeastro: huiswerk, absenten, leerlinggegevens, cijferinvoer, alles bij de hand in een klein apparaat (bron: *www. schoolmaster.nl*)

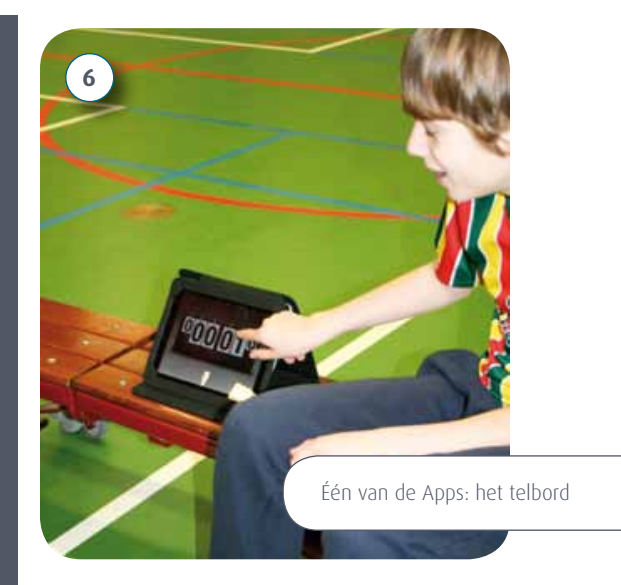

doordat de iPad geen flashfilmpjes ondersteunt, welke redelijk vaak voorkomen op internet.

#### **Leerling administratie: iMaestro**

iMaestro is de App die het administratiesysteem Magister ontsluit op de iPad. Hierin kunnen de absenten worden bijgehouden, klassen worden beheerd, cijfers worden ingevoerd en huiswerkopdrachten worden toegevoegd. Om synchronisatie met de Magister-database mogelijk te maken is een internetverbinding vereist. Een nadeel van iMaestro is dat er geen mogelijkheid is om goede overzichten van leerlingen te verkrijgen. In de praktijktest blijken de administratiebladen in Numbers praktischer. De cijferinvoer, agendabeheer en berichten versturen naar klassen in iMaestro is een sterk punt in de *performance* van de iPad.

#### **Bewegen op muziek**

De iPad heeft net als een iPod een muziekspeler. Aansluiten op een muziekinstallatie is simpel. Losse cd's zijn niet meer nodig voor de les bewegen en muziek. Snel even het nieuwe nummer voor streetdance via YouTube, Sportify of uit de muziekbibliotheek opzetten is zo gepiept.

een impressie van de mogelijkheden. De toepassingen zijn divers en makkelijk te realiseren. De leercurve voor een nieuwe toepassing is kort; de *learnability* van de meeste iPad app's is goed. Een nadeel aan de iPad is het gesloten besturingssysteem. Alles wordt gecontroleerd door Apple voordat het in de iTunes store komt. Het gebruik van andere browsers of software is beperkt. Zo ondersteunt de iPad geen Flash, waardoor sommige filmpjes niet te bekijken zijn via de iPad.

Het overzetten van bestanden naar de computer is niet optimaal. Via iTunes kan alles geëxporteerd worden. Via de Windows-verkenner is het niet mogelijk bestanden over te zetten. Voor deze beperking worden wel oplossingen aangedragen zoals het programma Dropbox.

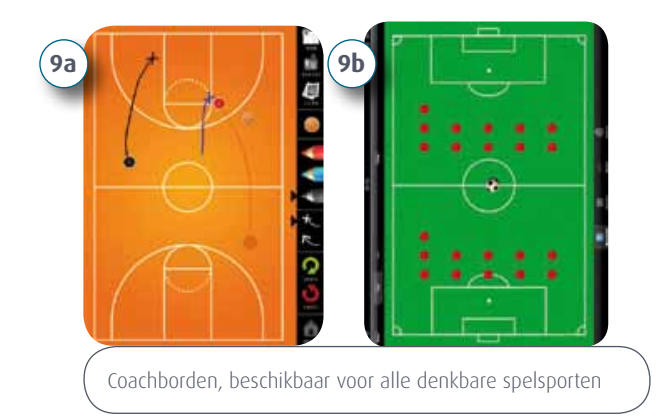

Op de iPad zelf is geen 'verkenner' aanwezig. Er is wel de mogelijkheid om mappen aan te maken om de gegevensbladen te ordenen, maar dit werkt niet zo overzichtelijk als op de computer. Bij een groot aantal klassen en documenten wordt het al gauw onoverzichtelijk. De kans op fouten neemt toe en de *efficiency* en *performance* neemt hierdoor wat af, vanwege de extra stappen die genomen moeten worden om documenten te exporteren en op te slaan.

#### **Conclusie usability van de iPad in de gymles**

In het gebruik blijkt de iPad een steun van het onderwijsproces te zijn. De *usability* van de iPad met als aspecten *learnability, memorability, errors and accuracy* en *satisfaction* is positief beoordeeld. De *efficiency* en *performance* van data-invoer is goed. Negatief is het oordeel over de data-uitwisseling tussen verschillende systemen.

#### **Praktische zaken**

#### **Internet**

Internet is noodzakelijk voor sommige programma´s, zoals iMaestro.

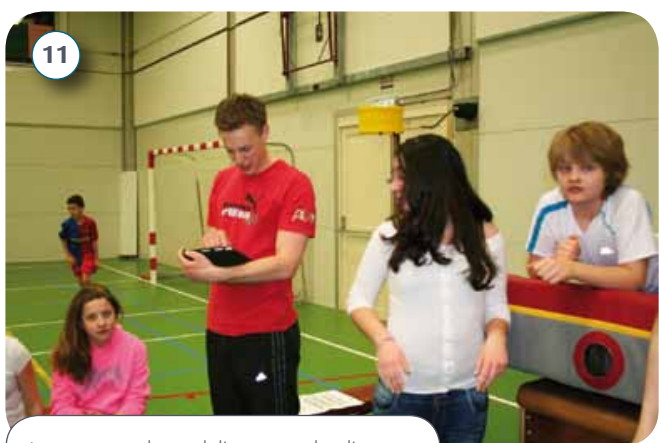

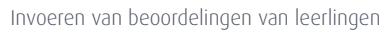

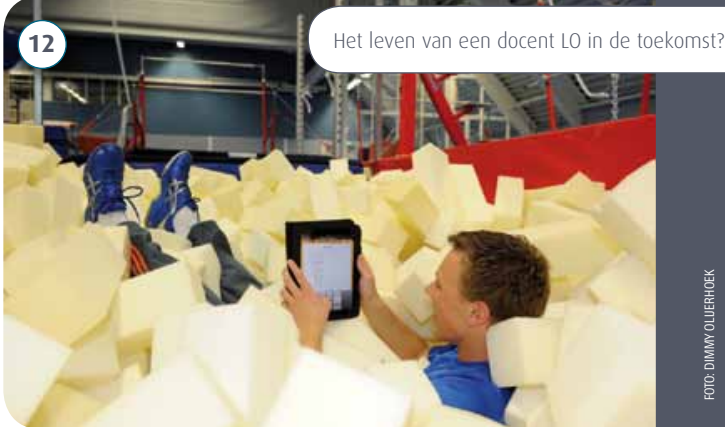

Vaak is op school een draadloos netwerk beschikbaar. Schoolinternet is niet overal beschikbaar zoals op de atletiekbaan of in het zwembad. De iPad is er in verschillende versies, waarbij te kiezen is voor een iPad met 3G voor mobiel internet. Voor incidenteel internetgebruik op plekken waar geen Wi-Fi beschikbaar is, kan dan gebruik gemaakt worden van een prepaidvoorziening.

#### **Toekomst**

### **iPad 2**

Ondertussen is de iPad 2 een feit. Deze is dunner, sneller en heeft, als belangrijkste voordeel ten opzichte van de iPad 1, twee camera's aan boord. Dit geeft de docent de mogelijkheid om filmpjes en foto's te maken en deze bijvoorbeeld te laten zien aan leerlingen.

#### **Conclusie**

De iPad blijkt geschikt als hulpmiddel in het bewegingsonderwijs. De iPad is gemakkelijk mee te nemen en de iPad is multifunctioneel. De ontwikkeling van software zal zeker doorgaan en op basis daarvan is het de verwachting dat de zware multomap de gymzaal uitgaat en de iPad, of een opvolger, er in komt.

Arne Hendriks is vierdejaars student aan de ALO Amsterdam en Huub Toussaint is Lector aan de ALO Amsterdam en de Vrije Universiteit Amsterdam bewegingswetenschappen.

#### **Bibliografie**

- Bradford N., S., & Rolayne, W. (1993). Reasons for Skills Testing. In S. Bradford N., & W. Rolayne, *Assessing Sport Skills* (pp. 6-7). Champaign: Human Kinetics.
- Lynn, S., Castelli, D., Werner, P., & Cone, S. (2007). *Seminar in physical education: from student teaching to teaching students.* Champaign: Human Kinetics.
- Nielsen, J. (1993). *Usability Engineering.* Boston: Academic Press.
- Saveman, B.-I., Lindquist, A. M., Johansson, P. E., Petersson, G. I., & Nilsson, G. C. (2008). The Use of the Personal Digital Assistant (PDA) Among Personnel and Students in Health Care: A Review. *Journal of Medical Internet Research*, 1.
- Sintchenko, S., Iredell, J., Gilbert, G., & Coiera, E. (2005, 12). Handheld computerbased decision support reduces patient length of stay and antibiotic prescribing in critical care. *J Am Med Inform Assoc.*, 398 - 402.  $\bigcup$

**LO-9** 28 okt. 2011 >> 41